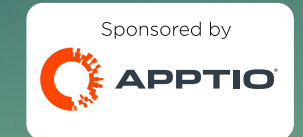

regoUniversity SAN DIEGO · 2023 Apptio Environment Performance and Optimization **Your Guides:** Chan and Kylie Knowles

### Agenda

- Introduction
- Checking Apptio Version
- Tools Overview
	- Analyze Performance Component
	- Configuration Insights
	- Usage Project
- Configuration Tips
- Demo

- Take 5 Minutes
- Turn to a Person Near You
- Introduce Yourself
- Business Cards

# Quick Poll

- How many of you have run into performance issues with your Apptio environment?
- Are any of you still having issues?

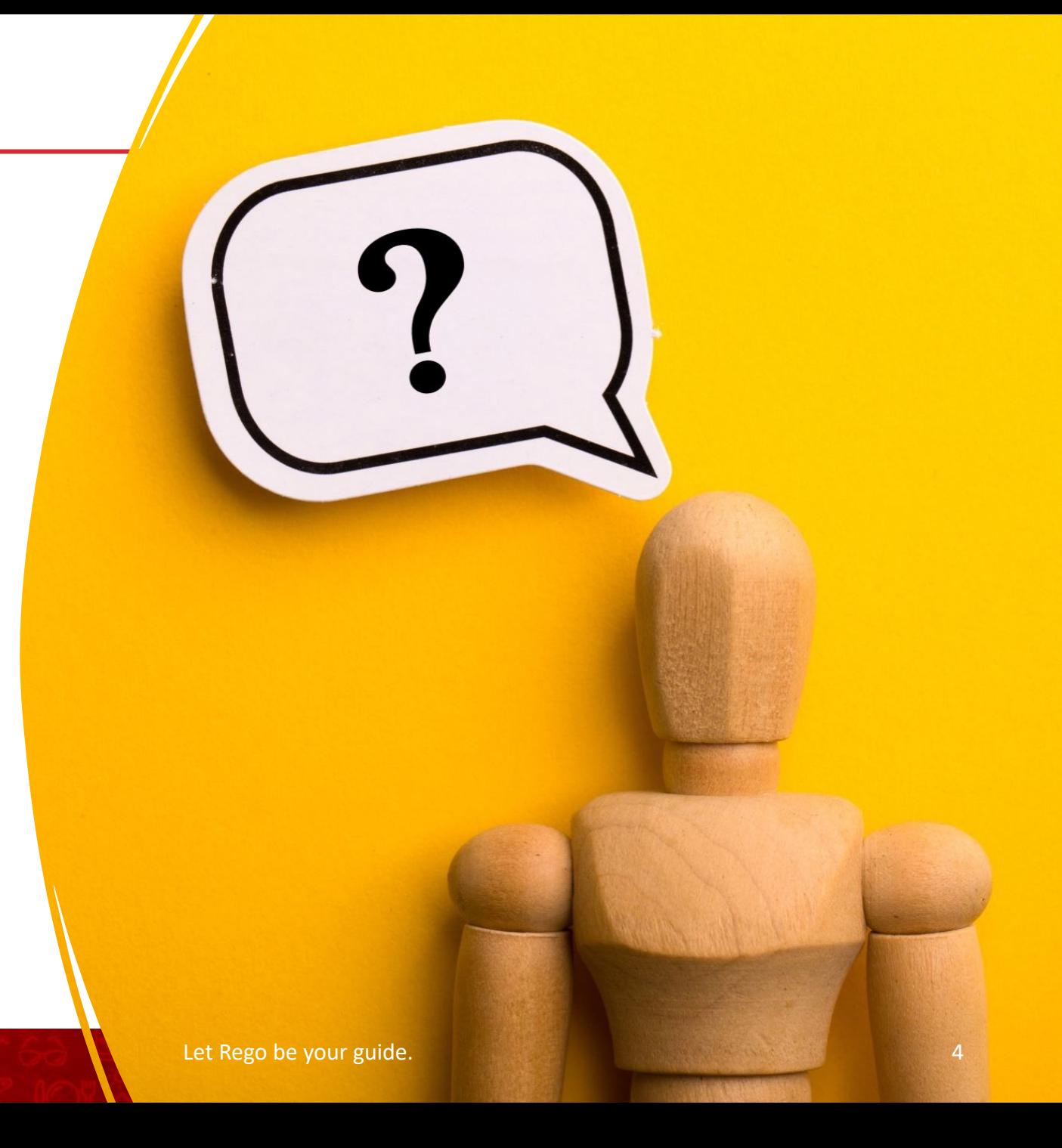

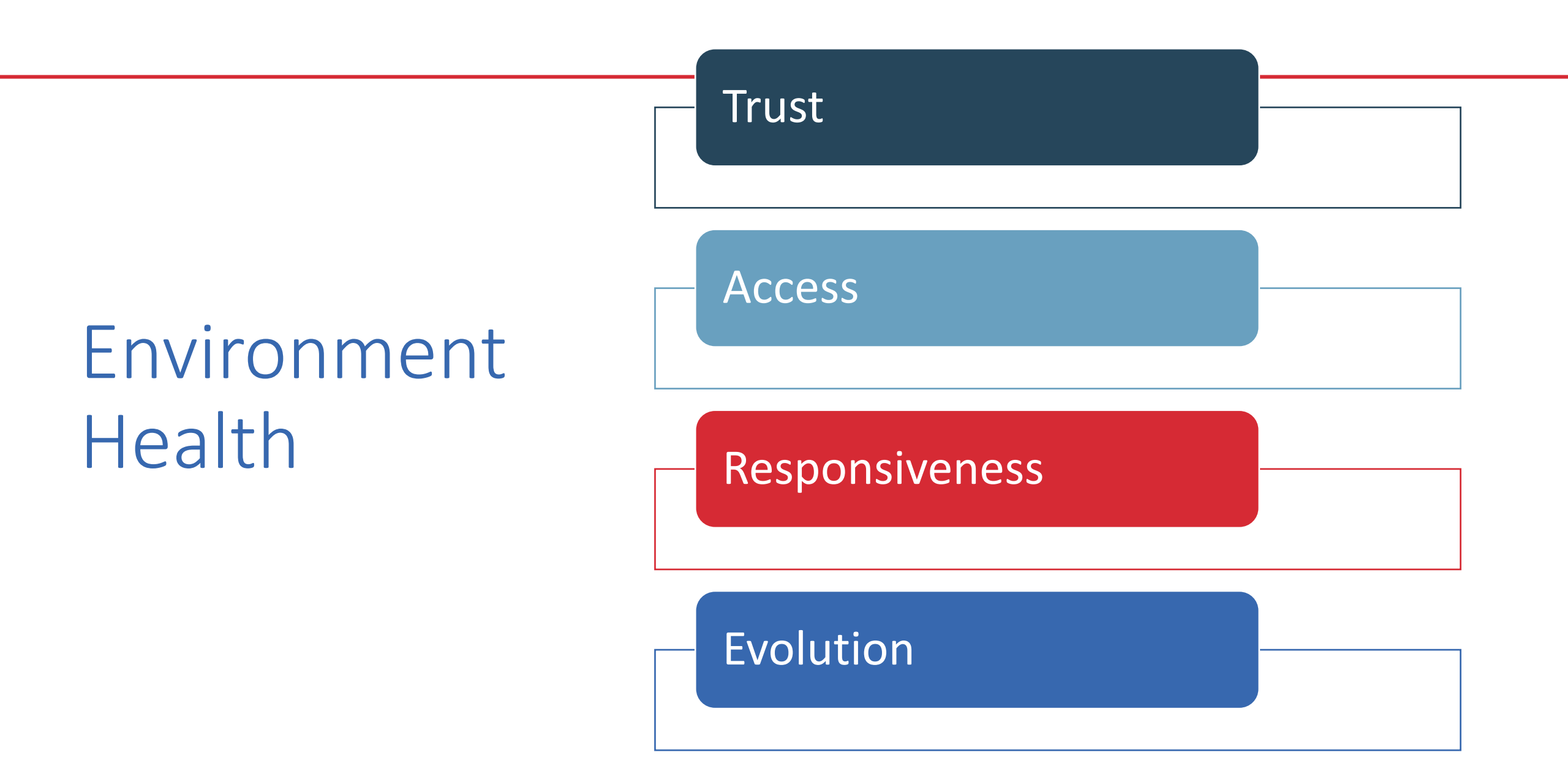

### Apptio Version

- Server Version 12.10.1
- Client Version 1.12.0
- Components Version 110

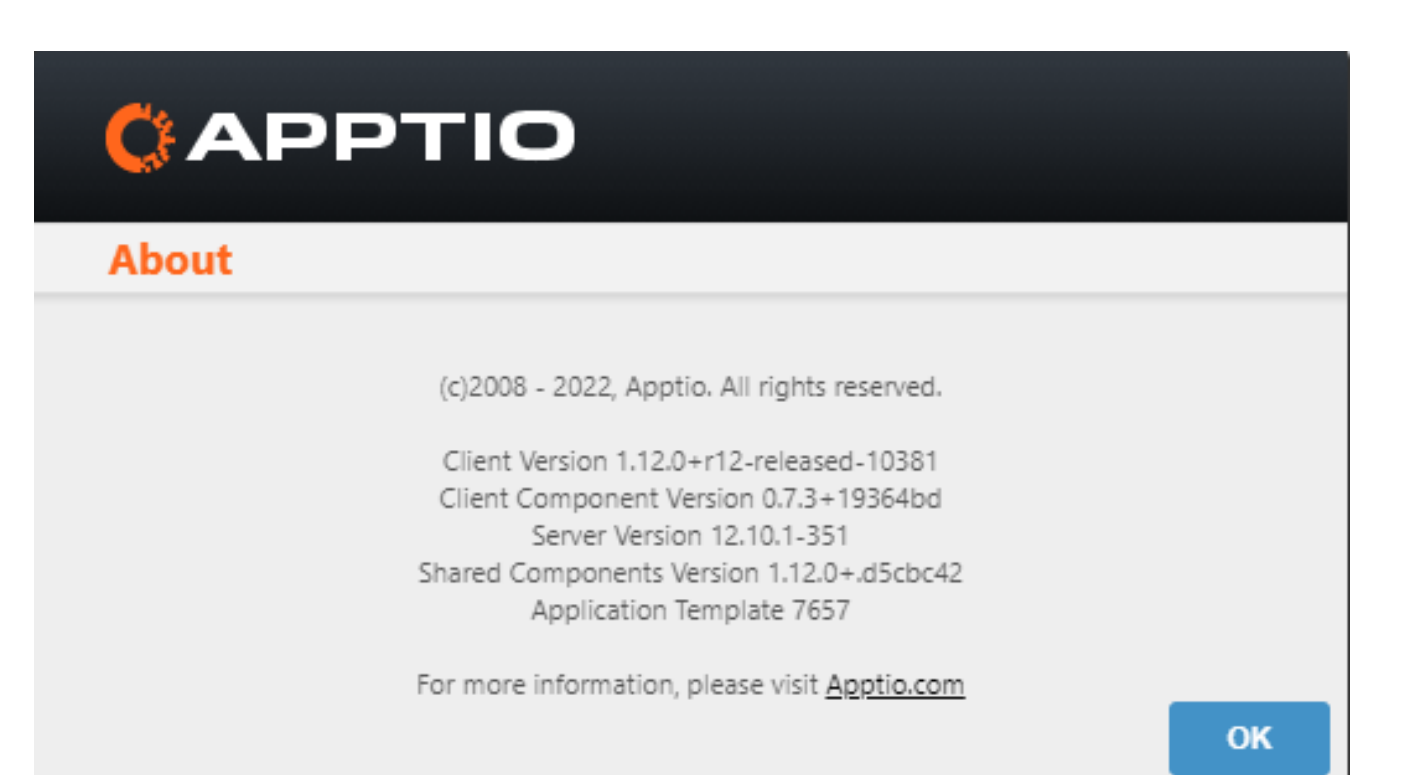

- Calculation Times
- Report Load Times
- Navigation within Development

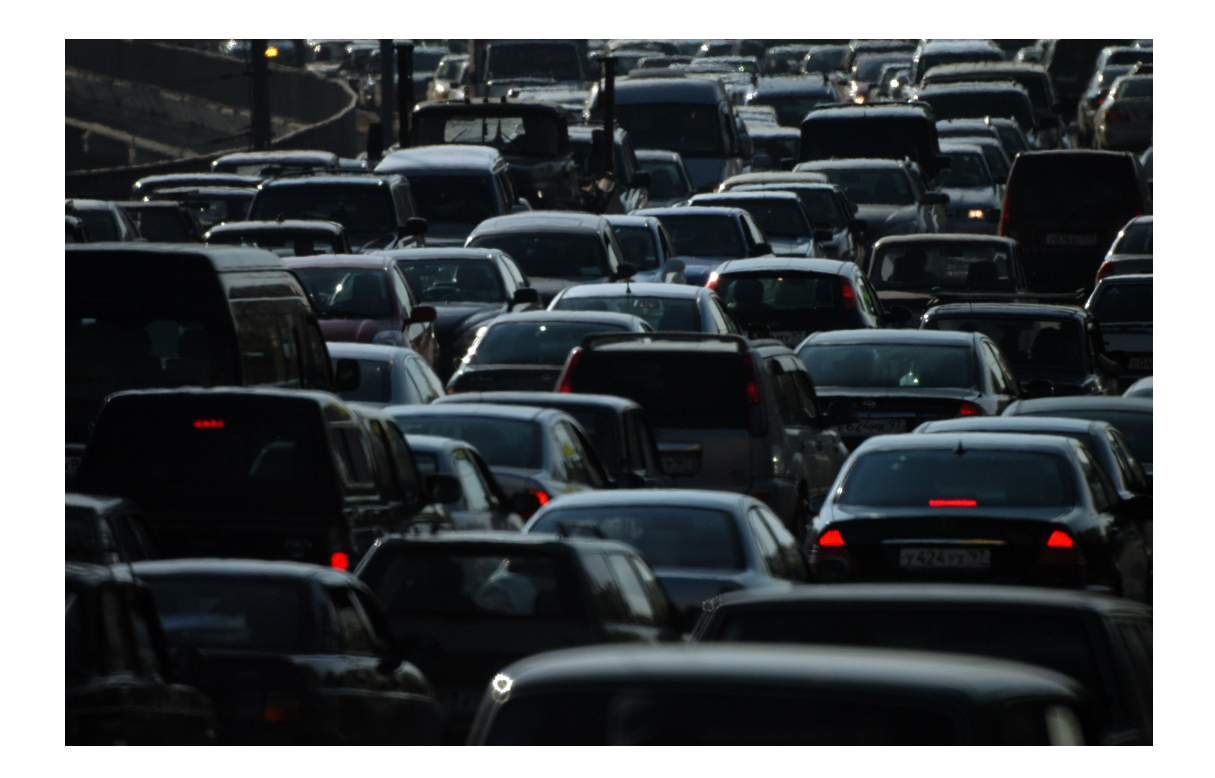

7

# Analyze Performance Component

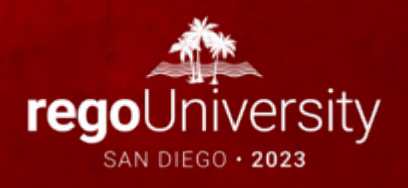

The Performance Component is available in the 12.5 Version of the R12 Platform. It is part of the v1.05 Content Version. Steps to install the component:

- In your workspace, verify the content version that is configured for your project
	- Click Project Settings

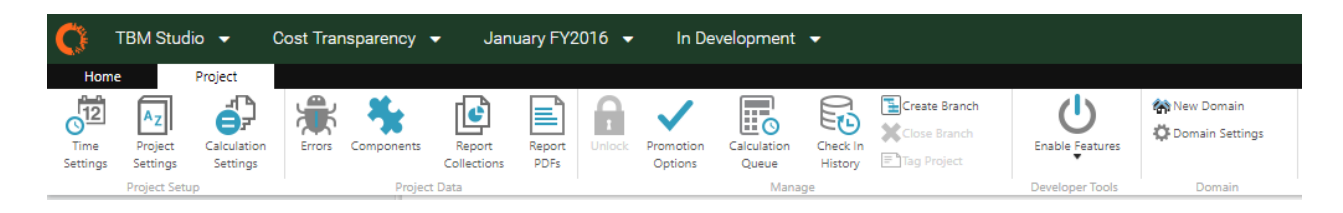

• Validate that Content Version is 105 (if it not, instructions for installing from other versions follow)

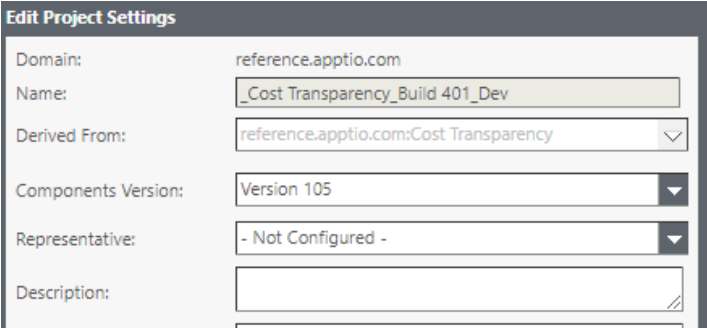

- Close the Edit Project Settings Dialog by clicking the Cancel Button
- Click the Components Button on the Project Ribbon

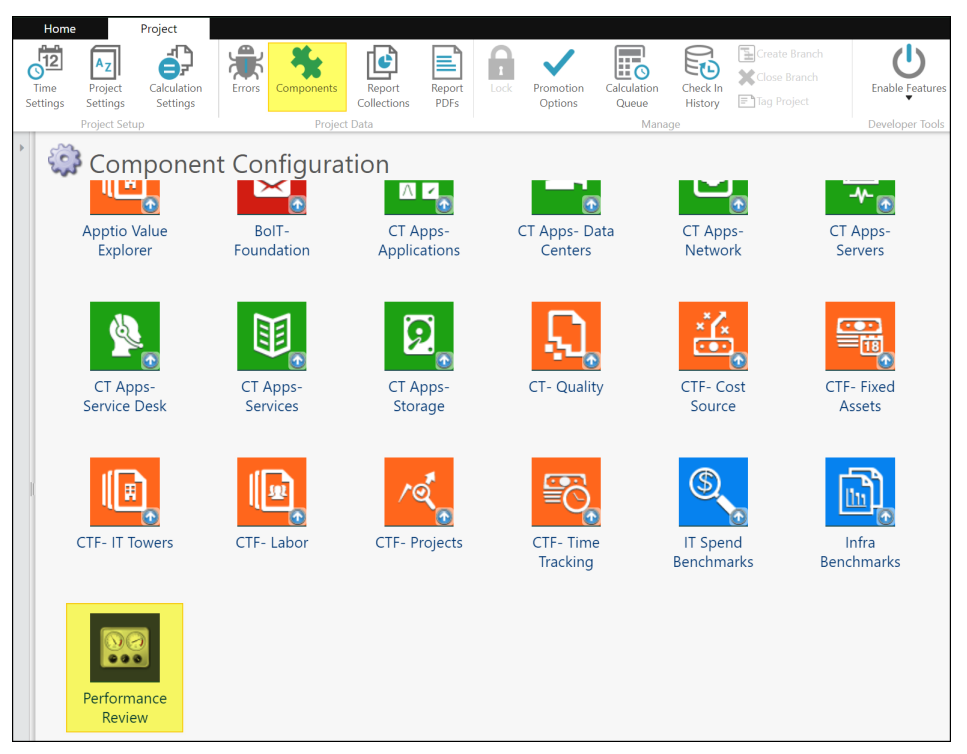

• Click the Performance Review component tile

• Click Install on the Component Installation interface

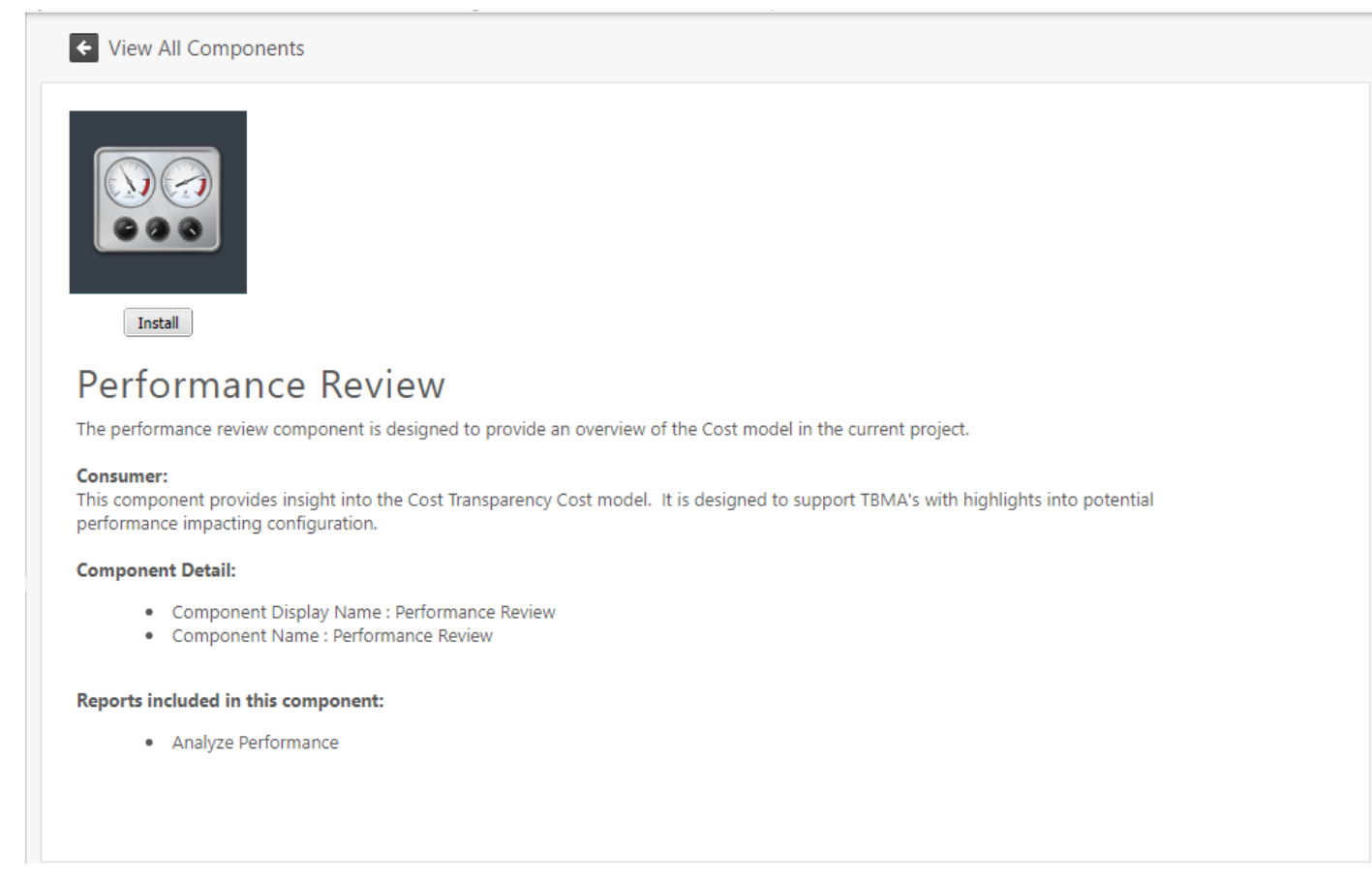

• Once the installation process completes, you should see the Analyze Performance Reports in the Project Explorer under Reports  $\rightarrow$  Service Costing

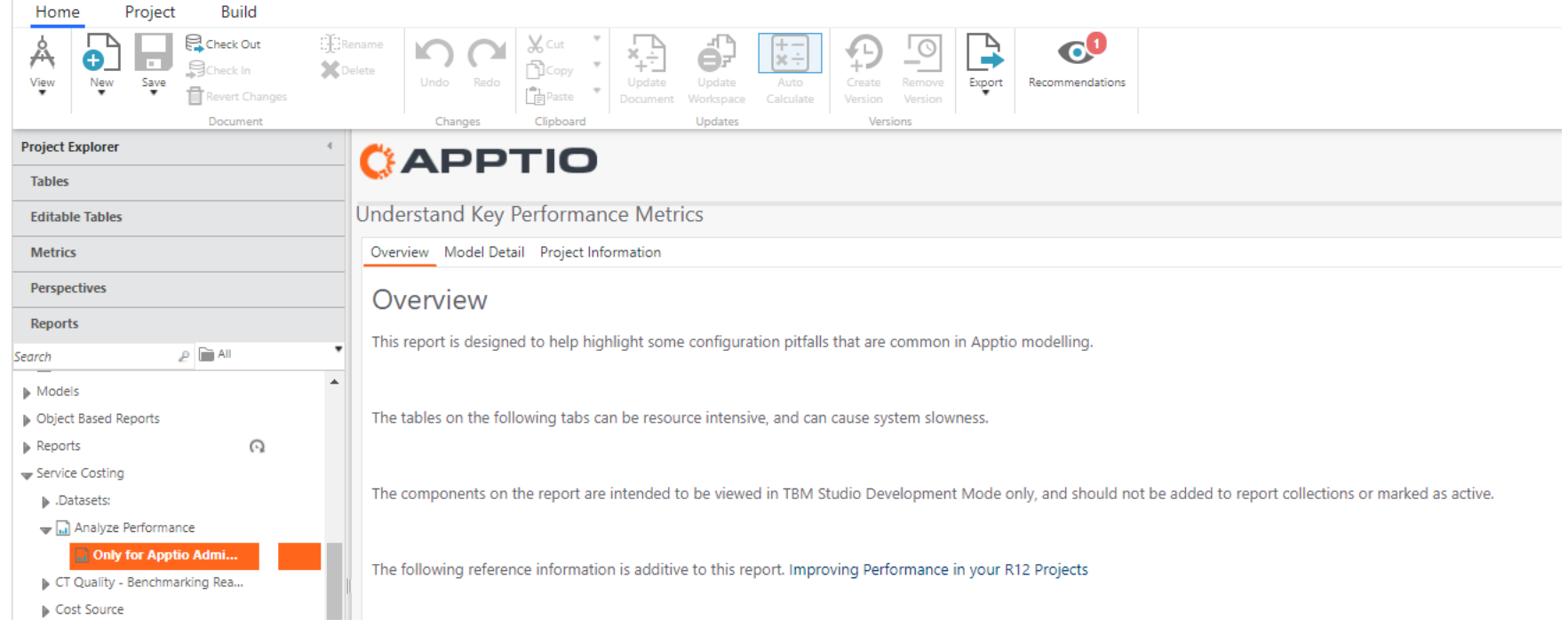

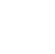

# Use Case: Identifying Inefficient Allocations

### • Examine AR table size.

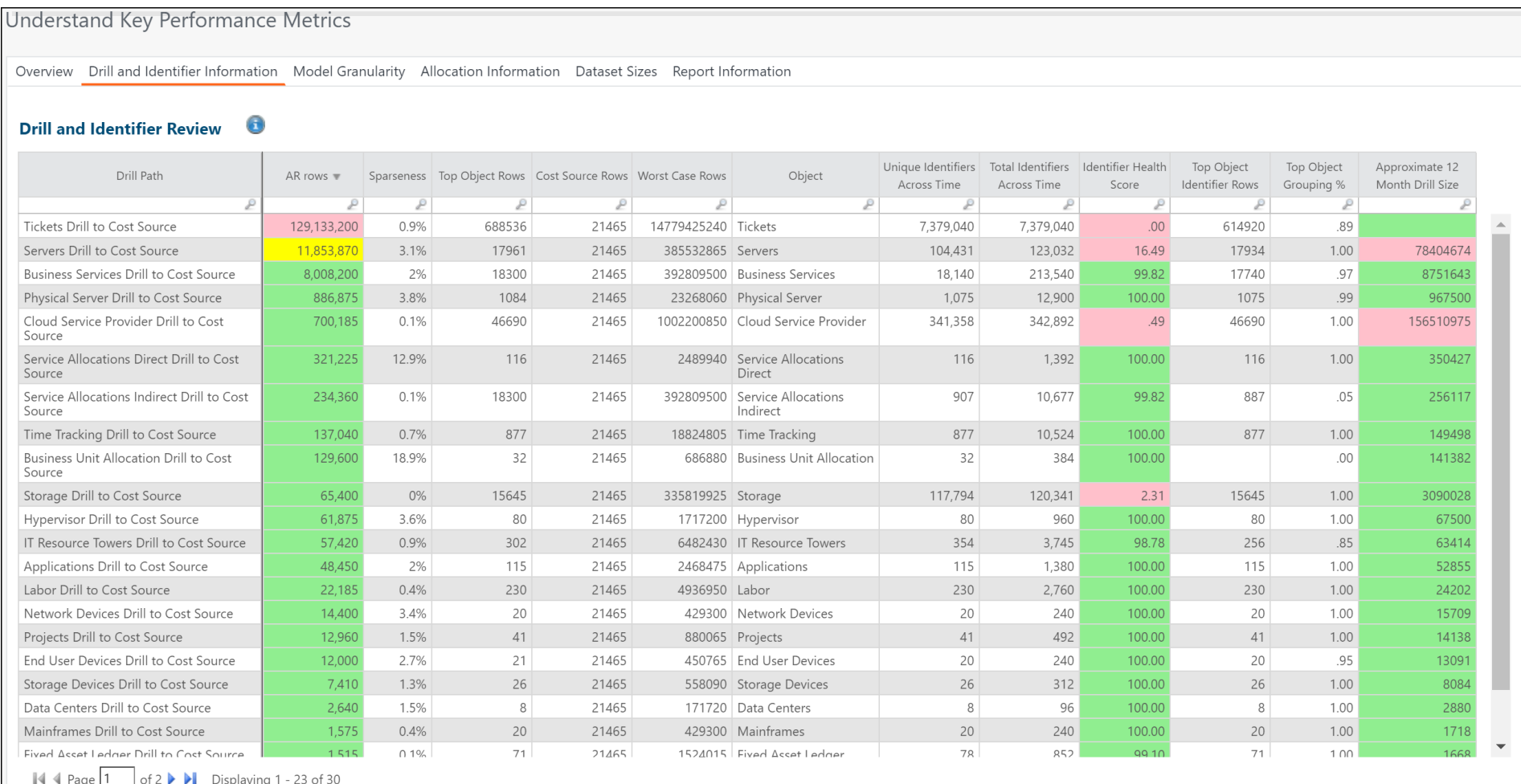

# Use Case: Identifying Inefficient Allocations

### • Identifier health matters.

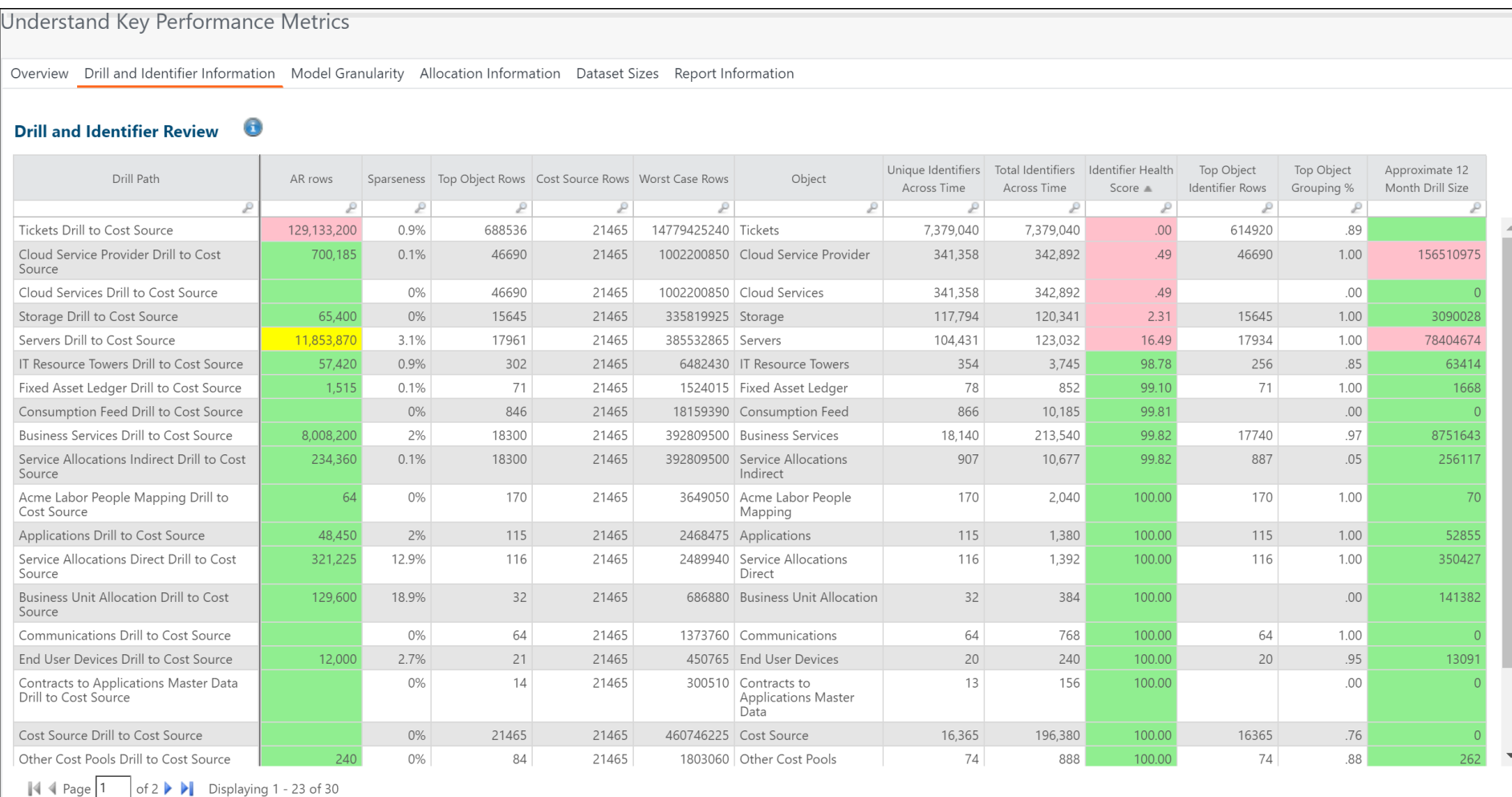

# Use Case: Small Rows

• Identifying where low value rows may contributing to long calc times.

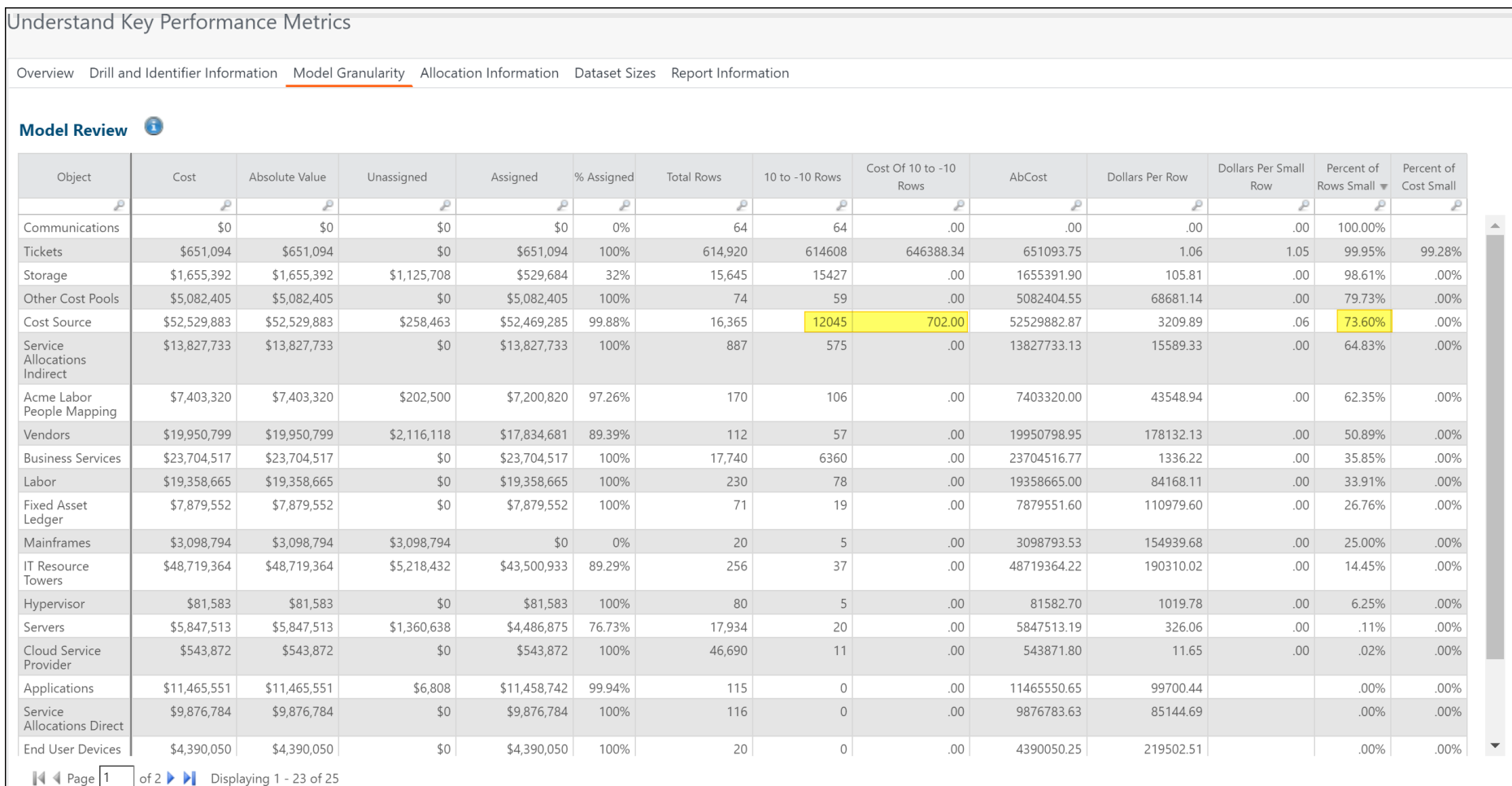

### Use Case: Data Set Size

### • Quickly seeing the largest allocation

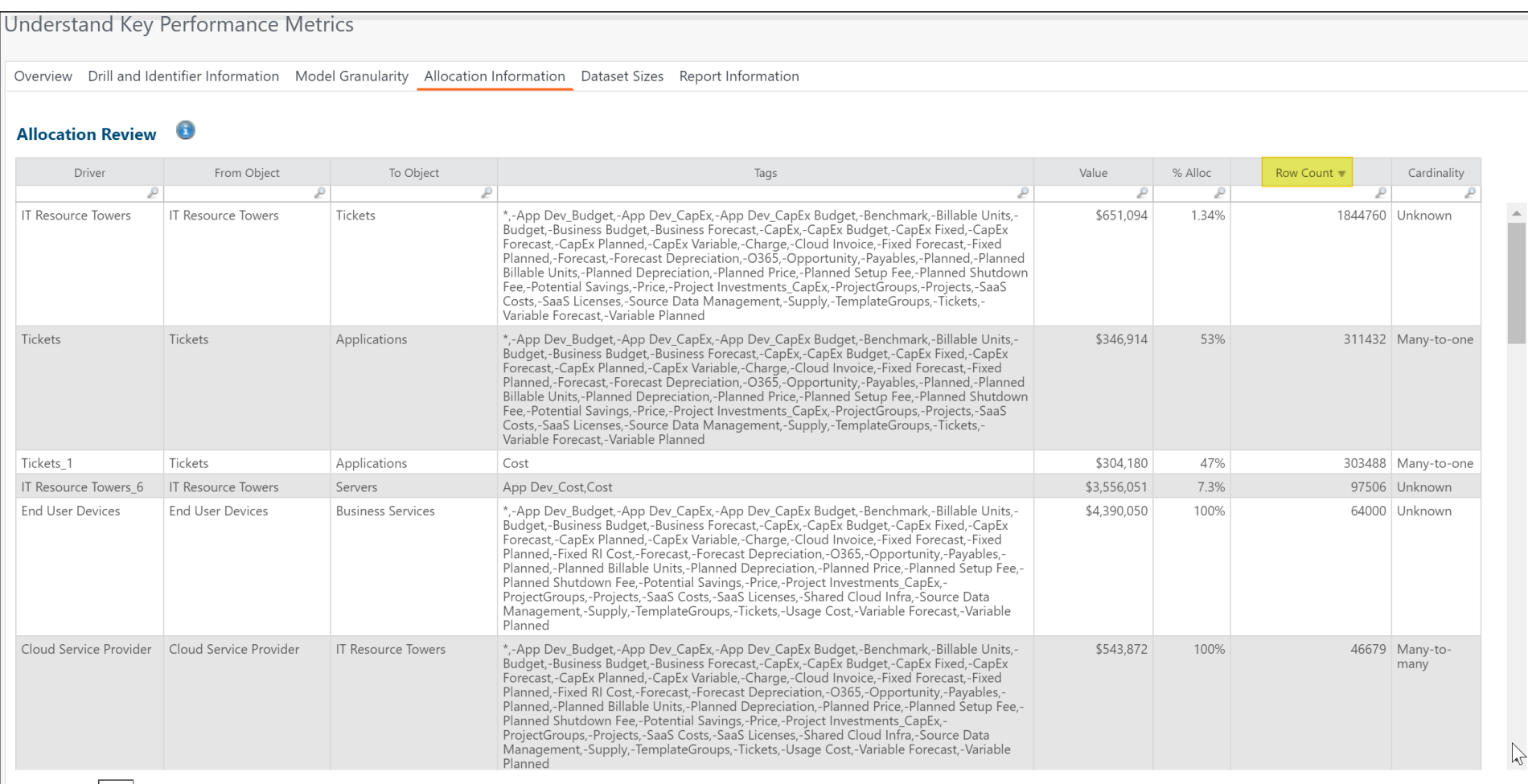

 $\blacksquare$   $\blacksquare$   $\blacks$ 

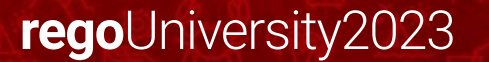

# Use Case: Compare by Environment

### • Compare workspace configuration against Stage

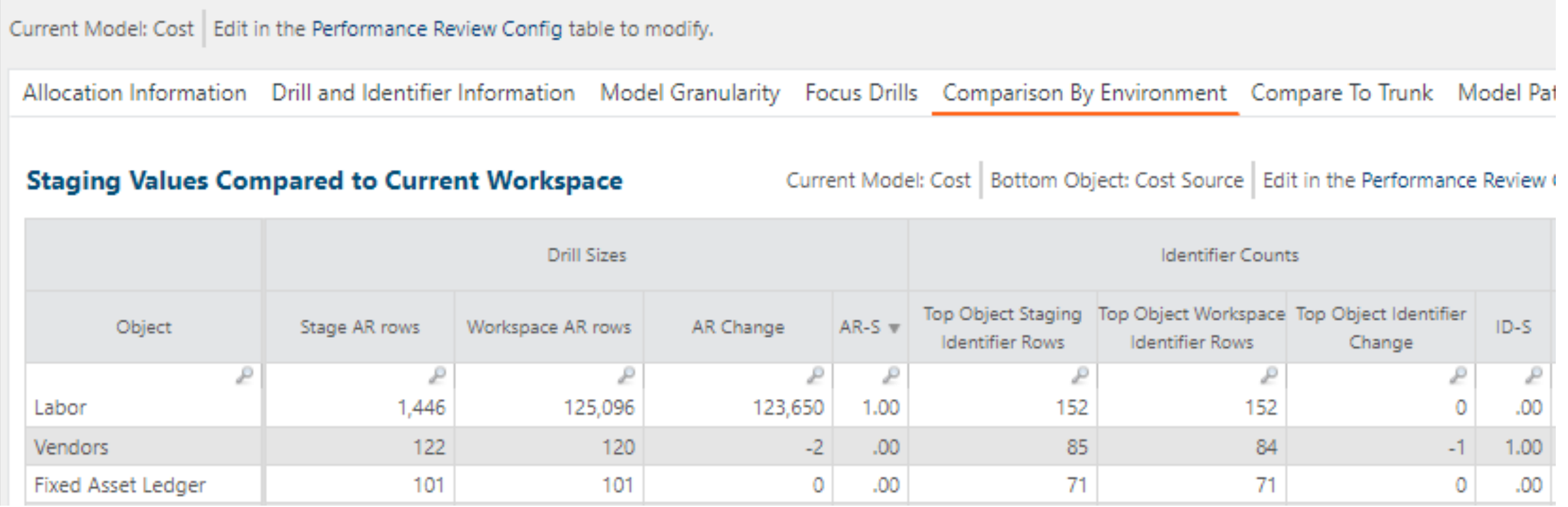

# Use Case: Review Preloaded Reports

• Identify what reports that need to be deactivated for pre-calculation

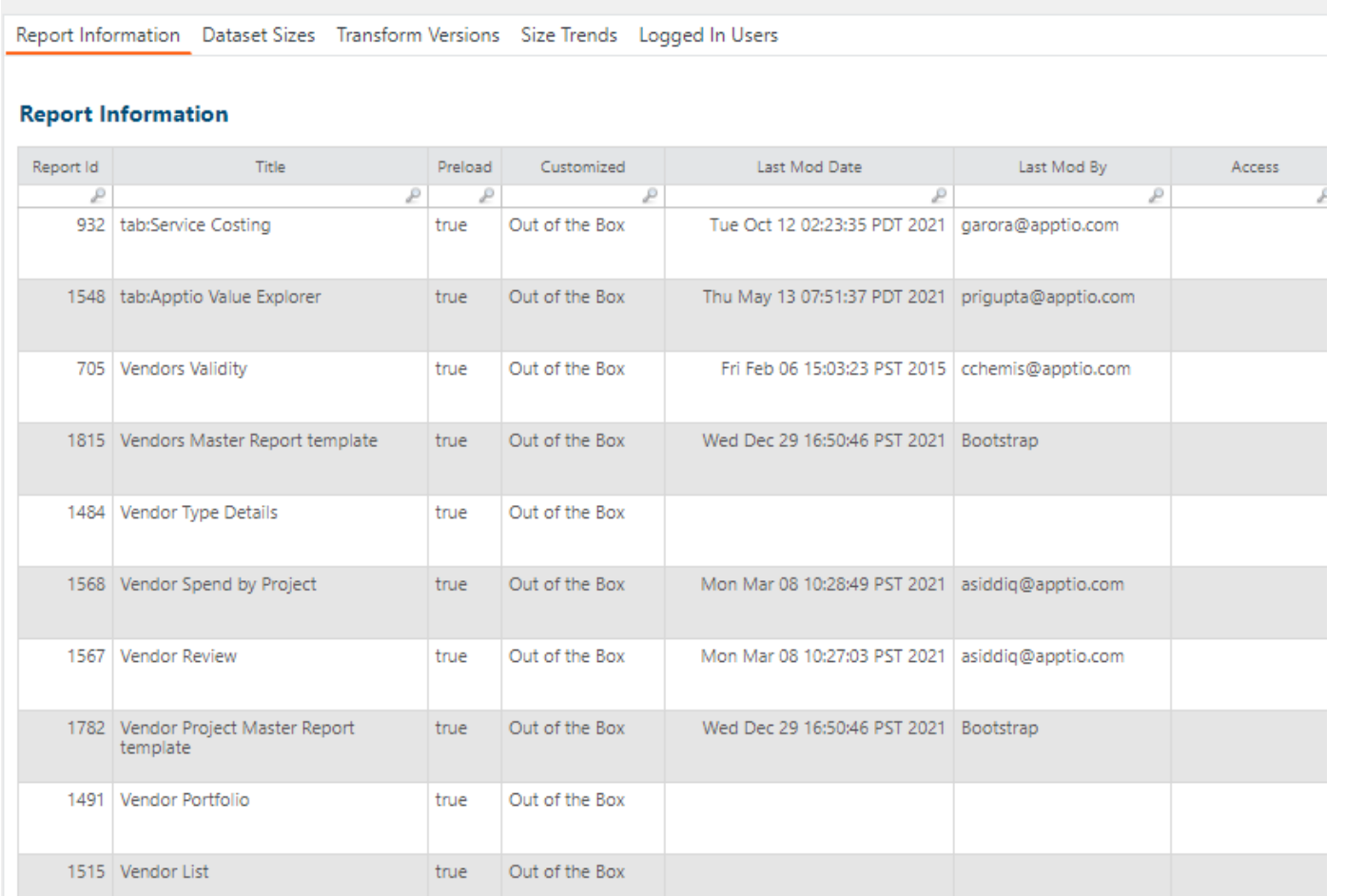

# Usage Project

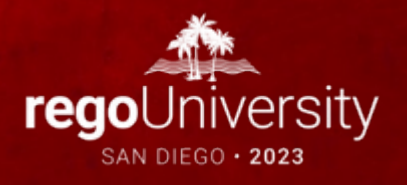

# Usage Project - Installation

### https://help.apptio.com/en-us/studio/admin/monitor-enga

#### **Enable the Apptio Usage dashboard**

Apptio Usage is available in TBM Studio versions 12.7.1 and later. Once you have upgraded, you must import the Usage project to your environment.

- 1. In TBM Studio, from the Settings (Se) menu, click Import.
- 2. Click Usage, then click OK.

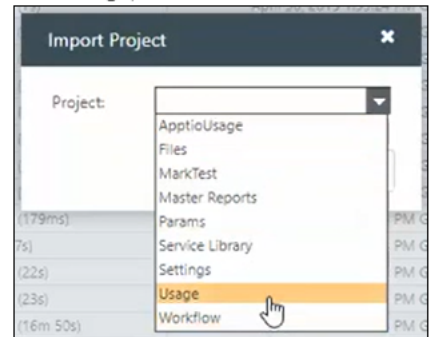

Wait for the project to calculate. Calculations might take more than an hour, depending on the complexity of your project.

- 3. After calculations are complete, on the Settings menu, click Access Administration. Alternatively, you can log in to Frontdoor, and navigate to **Access Administration**
- 4. In the Applications tab, next to Usage, click Show to make it visible.

If you want to further modify role access, click Edit Visibility. ۰Ò

• Identify Important Reports

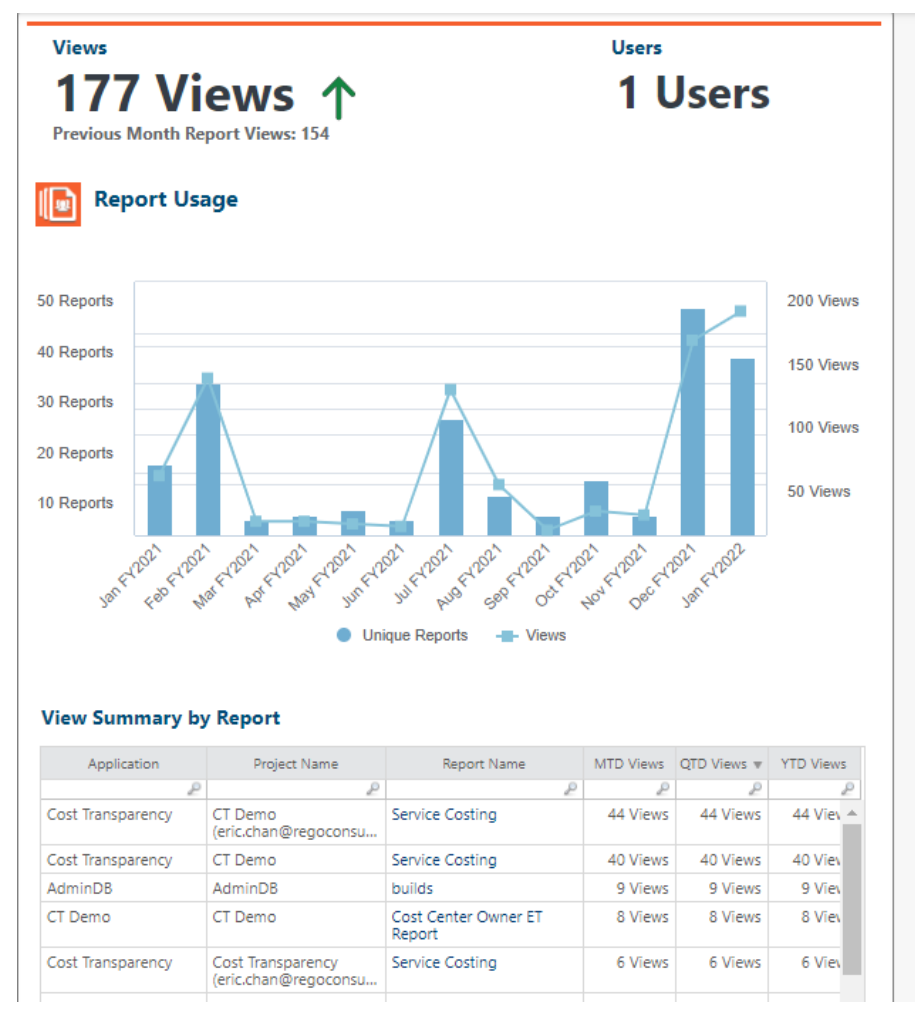

# Use Case – Report Performance

### • Review Load Times for Reports

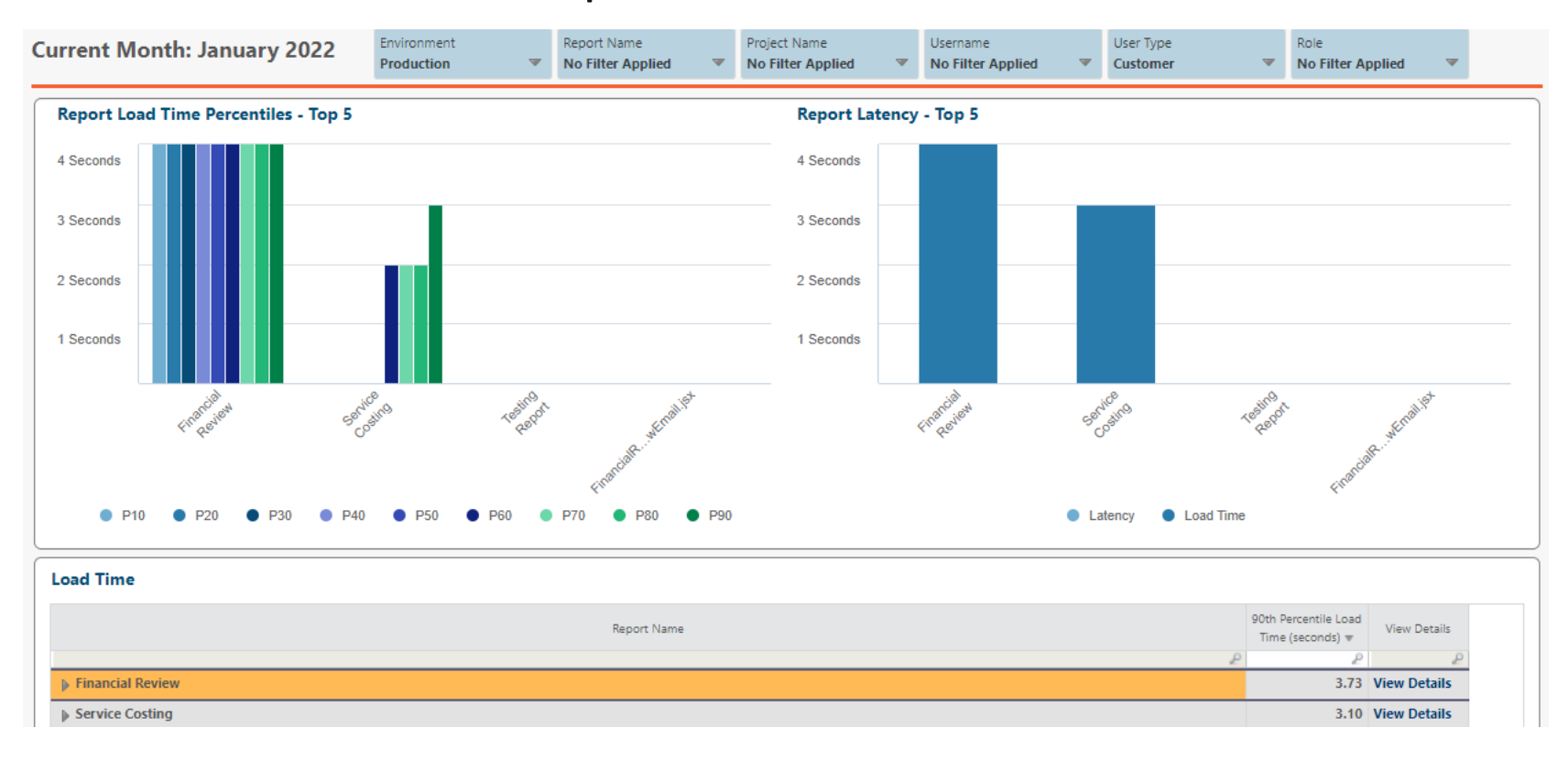

# Configuration Insights

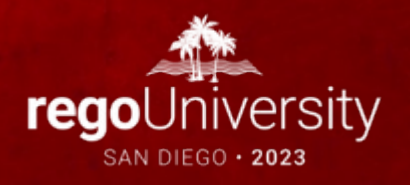

# Configuration Insights

• Review Configuration Recommendations

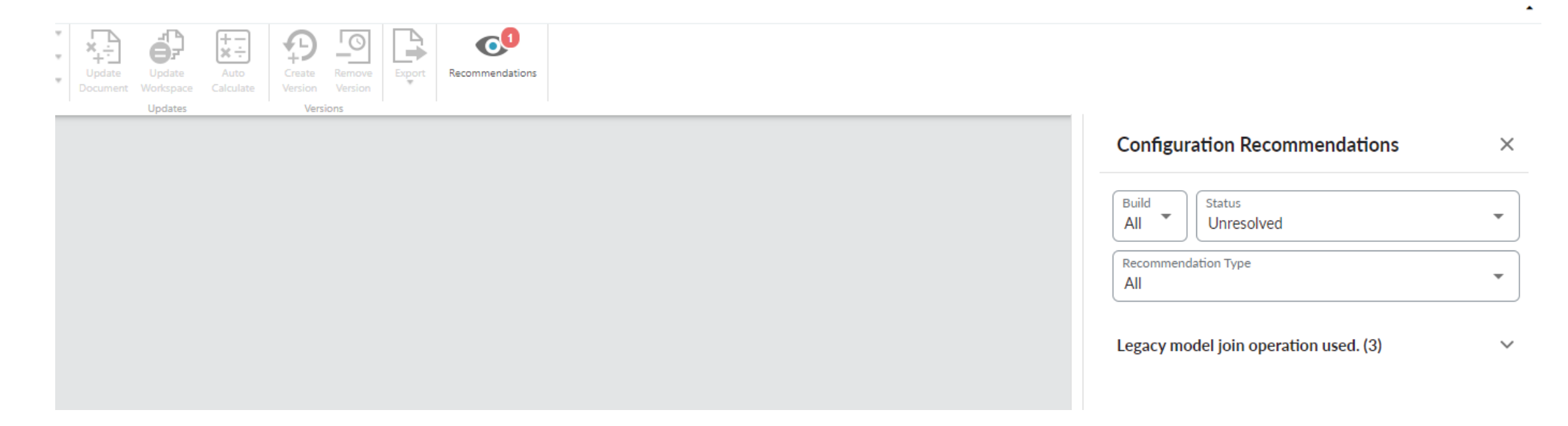

# Discussion

- Do you have any specific environmental challenges you are facing right now?
- Have you had any environment challenges you were able to overcome? How?

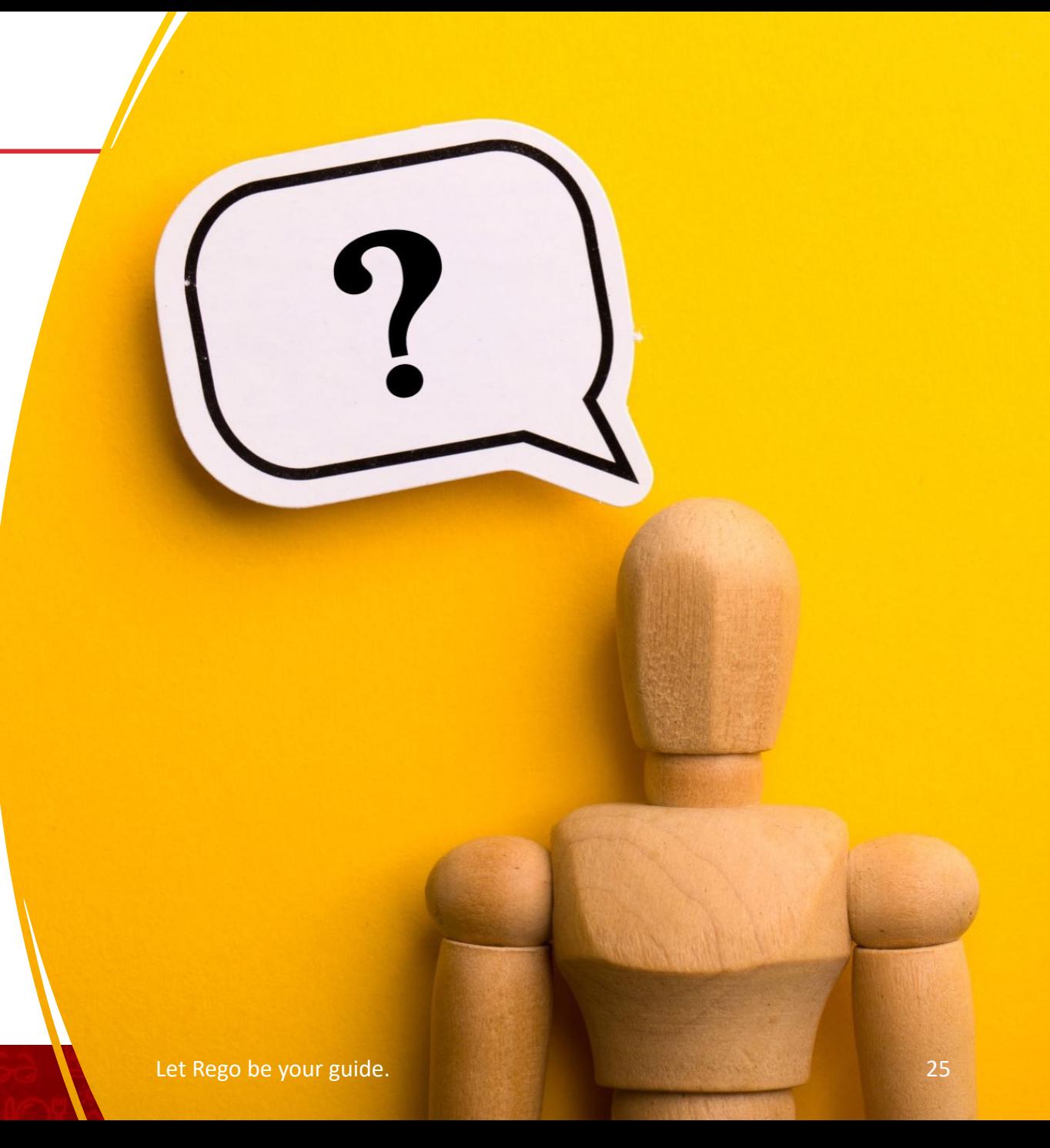

# Configuration Recommendations

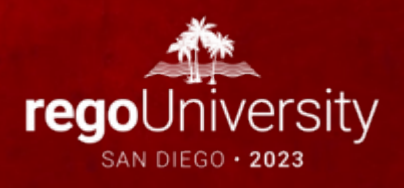

# <sup>27</sup> Common Performance Impacting Items

- Allocation rowcount above 100,000 rows
- · Missing object identifier
- No data relationship for allocations
- High object granularity with low relationship granularity
- Nested formulas
- Same step Formula dependencies
- 20+ columns selected for object identifier
- Branch with bad config
- Inference in R12
- · Multiple lookupex/splitex in same formula step
- Inefficient lookups
- "Send only remaining values"
- Excessive Report Granularity
- All in One" reports rather than "Purpose Built" reports
- Transform Pipeline with excessive steps and/or data manipulation
- Project with over 3 years open
- · Specific object causing entire model to slow down
- Nested double sumif() formulas
- · Multiple tablematch() formulas in same formula step
- Modeled Tables with excessive data manipulation
- Cost Source object above 10k row count
- Very high cell count tables (rows x columns)
- Excessive amount of modeled metrics
- Excessive unused allocations
- Validation reports in PROD

# Review Missing Object Identifiers

#### • https://community.apptio.com/viewdocument/best-practices-variable-granularit?Commu 403be94d07b8&tab=librarydocuments

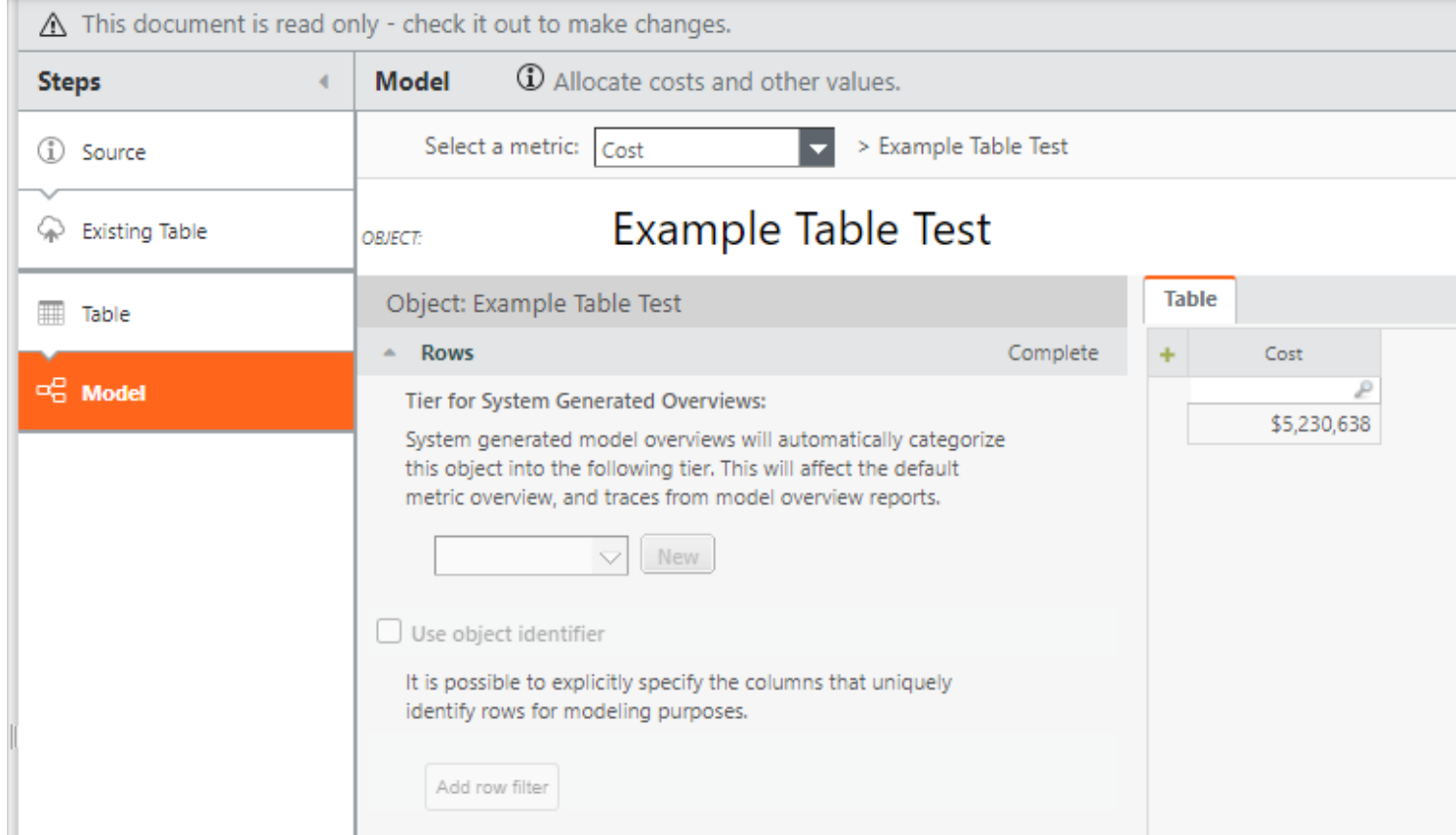

# Optimize your Object Identifiers

- Object Identifiers should be optimized to accomplish their only two goals with the fewest amount of rows:
	- Allow allocations to flow correct value amounts
	- Provide correct reporting granularity
- Focus on what you need today, not the future

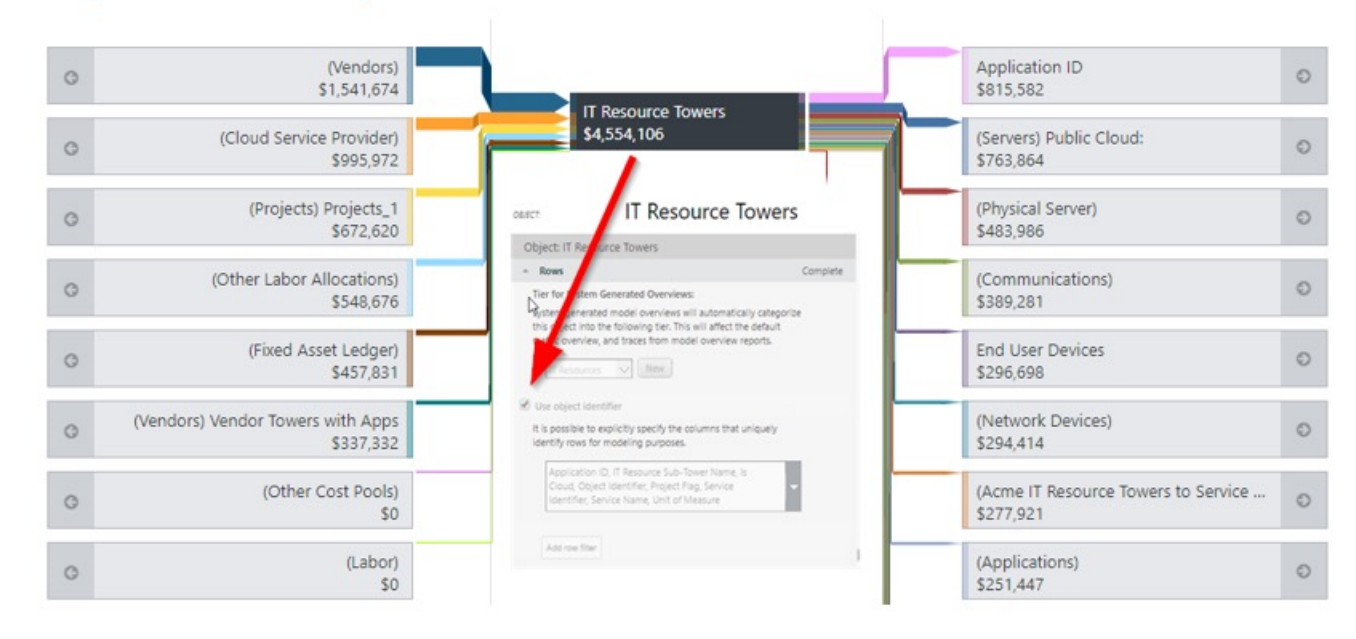

# Improve Allocation Relationships

- . Review all allocation lines above 100k row. The options for improving the allocation size are:
	- Improve the data relationship
	- Optimize identifiers in the "From" Object and "To" Object to be less rows
	- Use a single Data Relationship "Key" where possible.

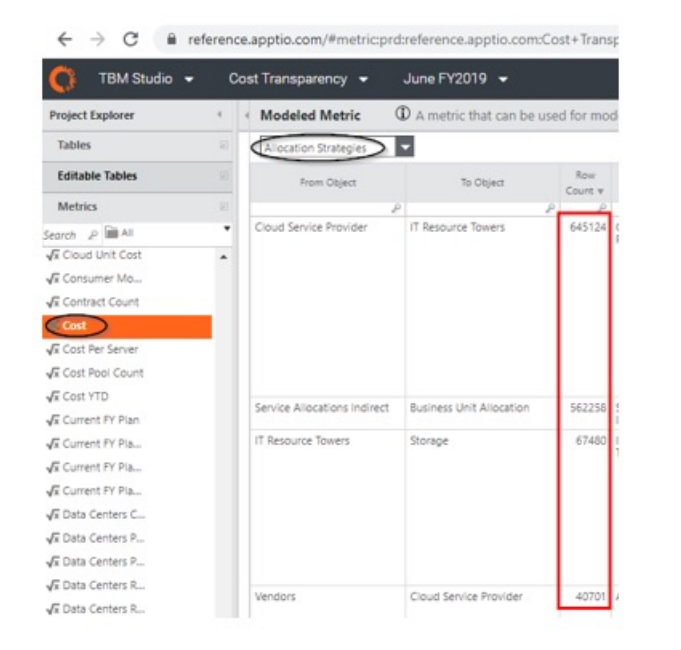

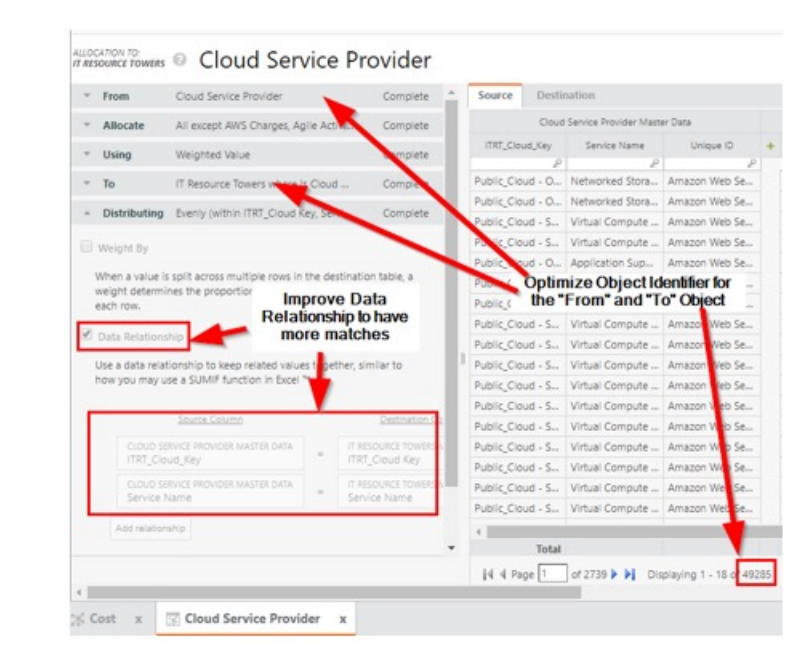

# Improve Allocation Relationships

- Optimize data relationship strategy to utilize "From" filter as it does help with calculation. The "To" filter does not help with calculation.
	- Allocation strategy rowcounts do include the filter so it is possible that the actual calculated rows are higher than the final result listed in the allocation strategy report
- "To Filters", "Weightings", and Remainders HIDE allocation rowcount and do not improve allocation size.
- If you suspect an allocation is creating much more rows than is displayed, try removing the "To Filter", "Weighting", and Remainder of the suspected allocation. Then check the rowcount size again.

ALLOCATION TO: © Cost Source

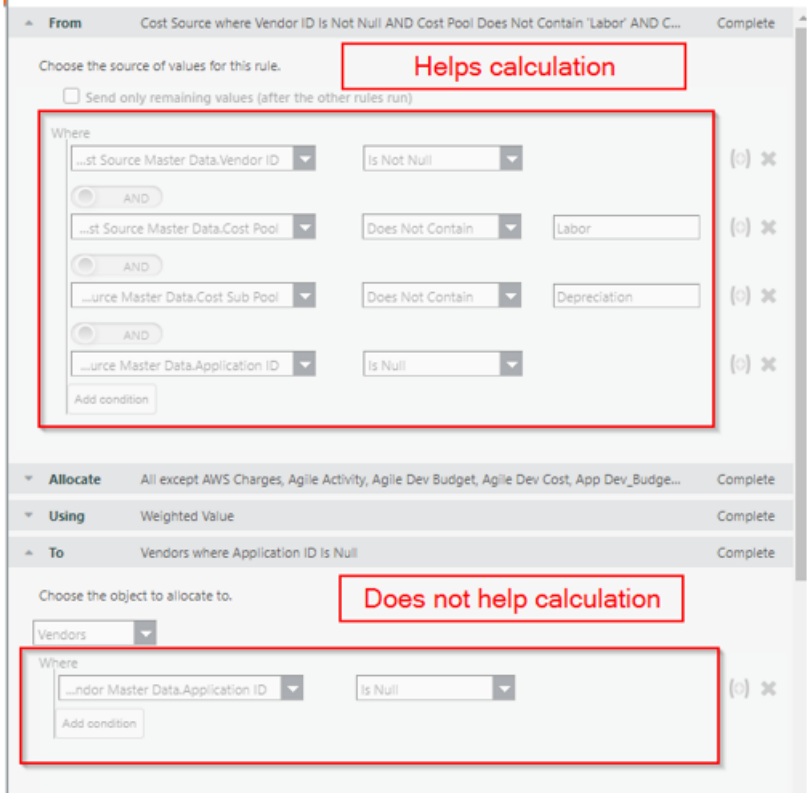

# Improve Allocation Relationships

Servers

Object 1 Identifier with Rows • Optimize data relationship strategy to utilize "From" filter 10,000 row as it does help with calculation. The "To" filter does not help with calculation. 5,000 rows Object 1 Apply From Filter • Allocation strategy rowcounts do include the filter so it is possible that the actual calculated rows are higher 50,000 rows Object 2 Identifier with Rows than the final result listed in the allocation strategy report Data Relationship between Object 1 and Object 2 250,000,000 rows • "To Filters", "Weightings", and Remainders HIDE allocation rowcount and do not improve allocation size. • If you suspect an allocation is creating much more rows **Check for Remainder** 50,000 rows than is displayed, try removing the "To Filter", "Weighting", and Remainder of the suspected allocation. Then check Add To Filter 25,000 rows the rowcount size again. (Physical Server) (Servers) **Add Weighting** 15,000 rows \$10,744,039 \$7,528,864 Hypervisor \$12,352,113 15,000 rows Remain Hypervisors to Servers Allocation Strategies ы \$1,459,191 From Object To Object Row Count Drive Hypervisor to VDI \$122,469 Remain Hypervisor Servers 117873925 Hypervisors to

## Improve Amount of Allocations

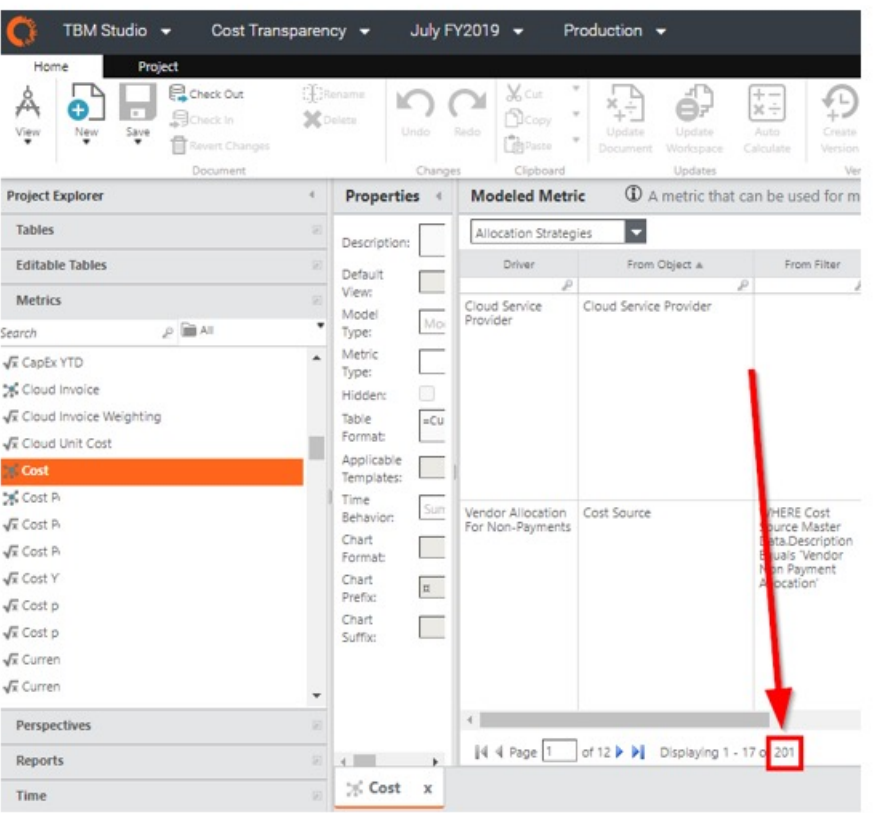

- Use the lowest # of allocations possible, per metric
	- Average #of allocations for  $CT \sim 60$
	- >100 allocations can contribute to noticeable slowness although there is no limit
- Remove unused allocations
	- All allocations calculate no matter if they are allocating \$0 or \$10,000,000
- Only use the metrics required
	- If an allocation is created for Fixed and Variable, having Cost there is just adding an additional allocation

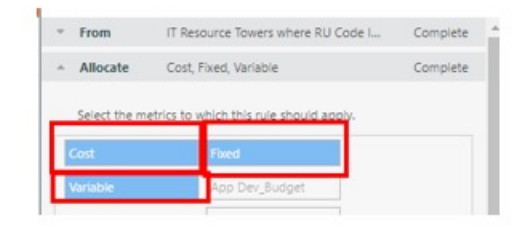

### Remove Unused Tables

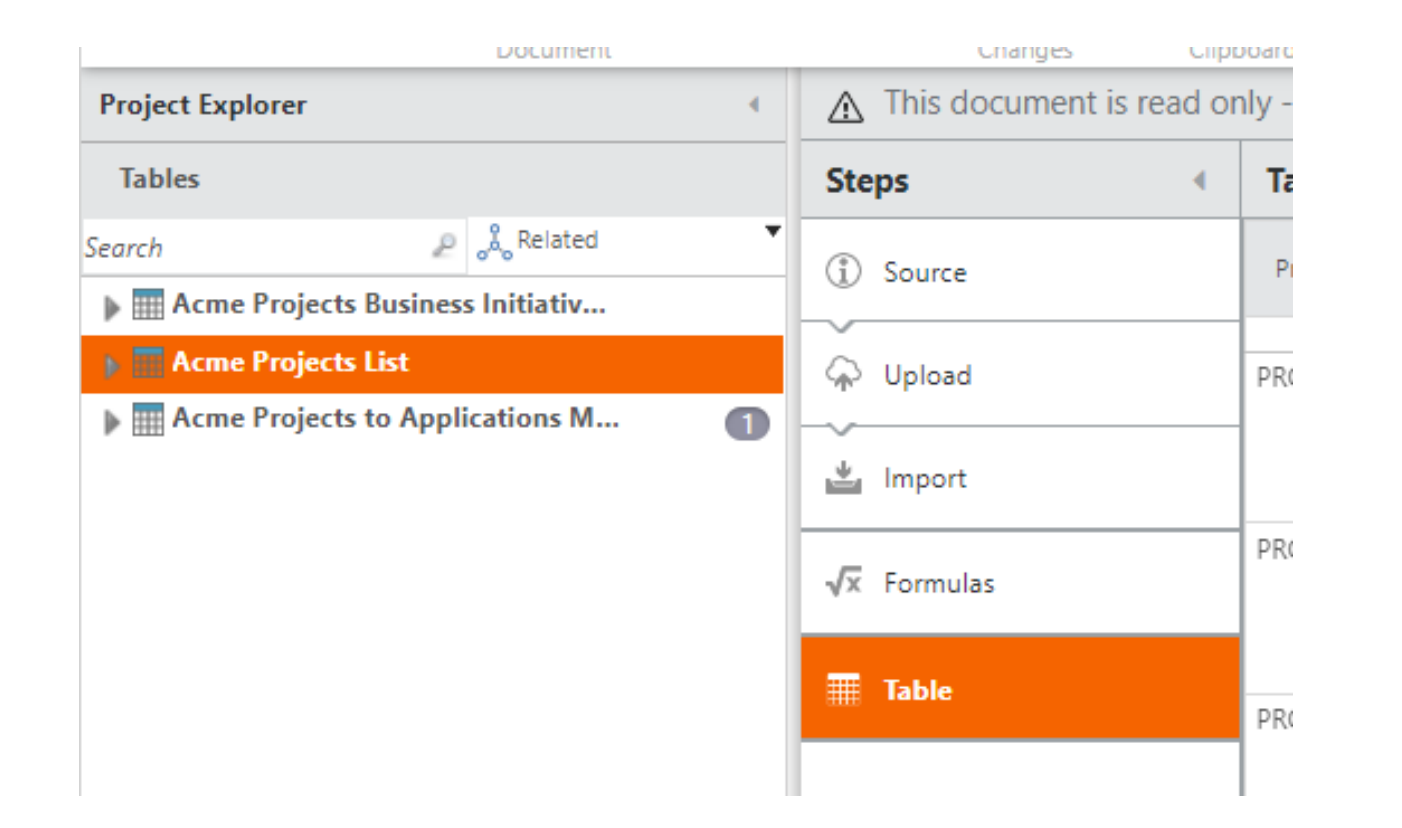

### Unused Documents

- **Documentation**
- Purpose
	- To identify unused documents within the environment to assist with improving performance
- Use Case
	- Routine environment maintenance to safely remove unused documents
	- Identify documents with no dependencies and validate dependency removal

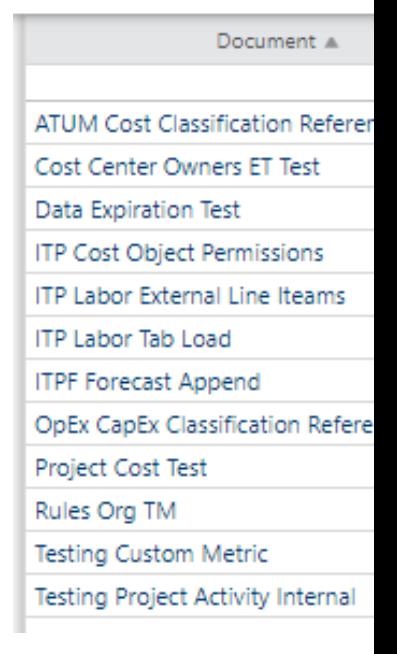

# Reduce Amount of Lookups

• Creating a metadata string to reduce the amount of lookups into a table

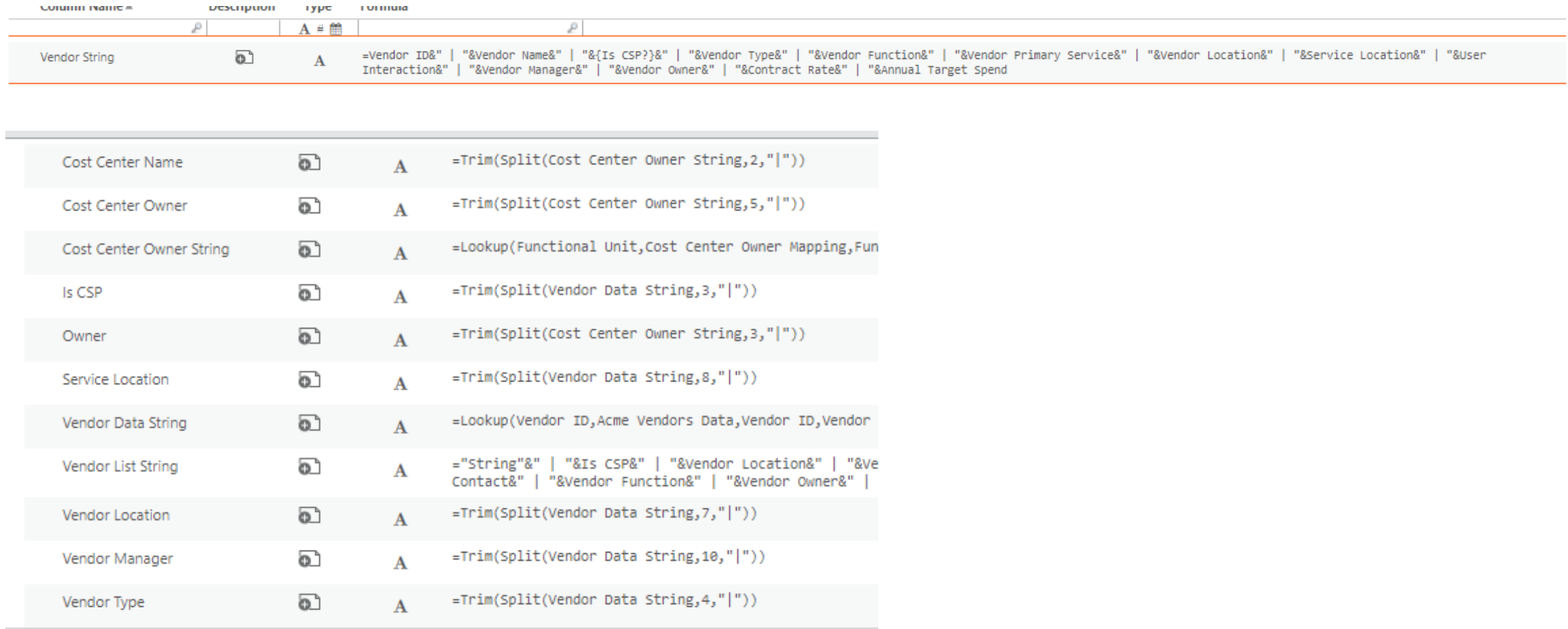

# Update Report Calculation Periods

• Reduce the amount of periods for pre-calculated reports

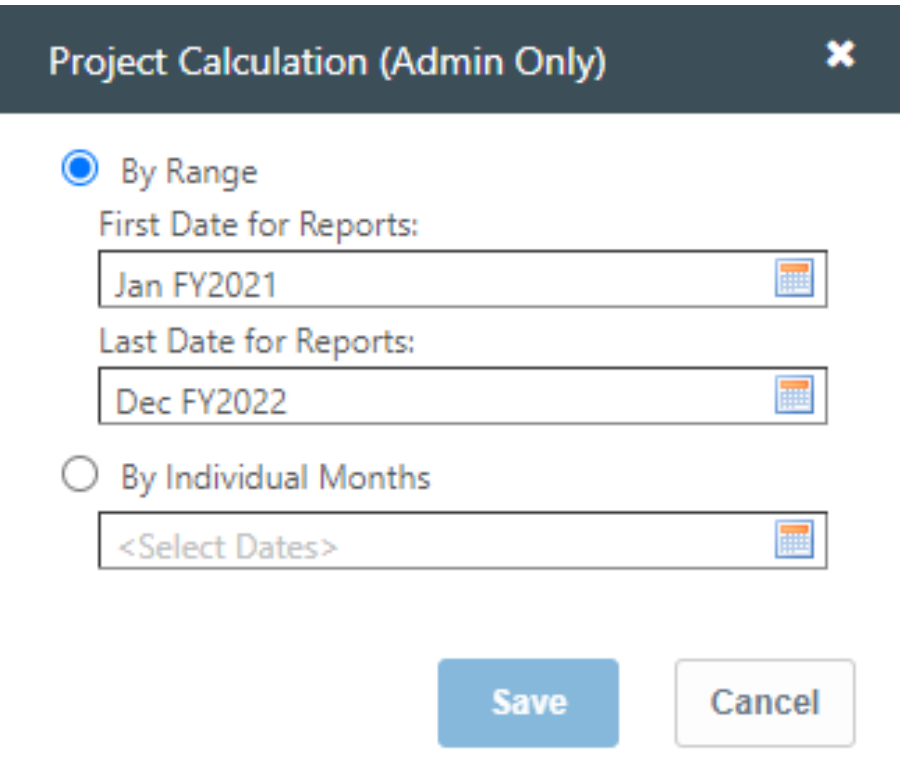

# Deactivating Unused Reports

• Deactivate unused reports for calculations in Stage/Prod

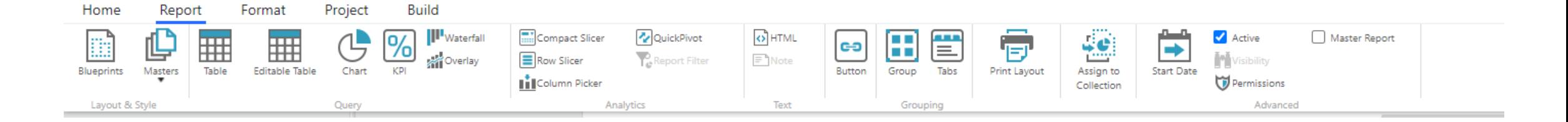

- Technical health assessment
- Model review
- Splunk report

# Summary of Tuning Apptio Performance

- Analyze Performance Component
- 
- Leveraging Usage Report for Performance
- 
- 
- Configuration Recommendations

Configuration Insights

# Questions?

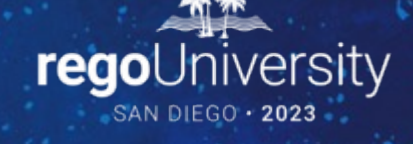

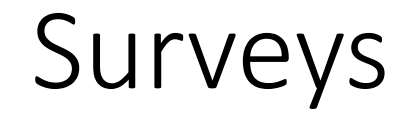

Please take a few moments to fill out the class survey. Your feedback is extremely important for future events.

## Thank You For Attending Rego Un

### **Instructions for PMI credits**

- Access your account at pmi.org
- Click on **Certifications**
- Click on **Maintain My Certification**
- Click on **Visit CCR's** button under the **Report PDU's**
- Click on **Report PDU's**
- Click on **Course or Training**
- Class Provider = **Rego Consulting**
- Class Name = **regoUniversity**
- Course **Description**
- Date Started = **Today's Date**
- Date Completed = **Today's Date**
- Hours Completed = **1 PDU per hour of class time**
- Training classes = **Technical**
- Click on **I agree** and **Submit**

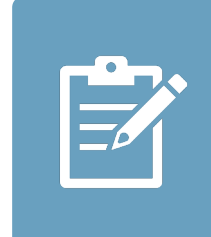

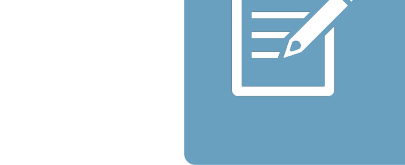

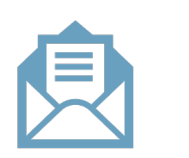

**Email**

**V** 

<u>ir</u>

 $\underline{\mathsf{w}}$ 

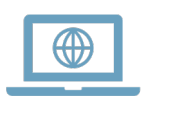